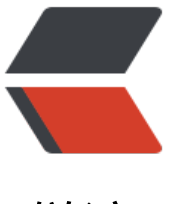

链滴

## Centos 安装 Nginx [反向](https://ld246.com)代理 Tomcat 配置 **Https**

作者: pencilso

- 原文链接:https://ld246.com/article/1531880146749
- 来源网站: [链滴](https://ld246.com/member/pencilso)
- 许可协议:[署名-相同方式共享 4.0 国际 \(CC BY-SA 4.0\)](https://ld246.com/article/1531880146749)

## **安装Nginx**

yum install nginx

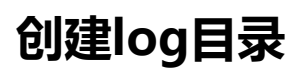

mkdir /usr/share/nginx/log

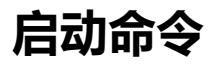

service nginx start

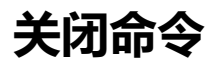

service nginx stop

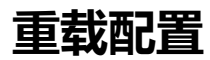

service nginx reload

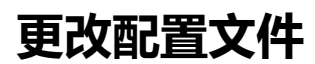

**nginx 配置文件在 /etc/nginx/nginx.conf**

**更改了配置文件后 需要重载一下配置**

```
 ########### 每个指令必须有分号结束。#################
#user administrator administrators; #配置用户或者组,默认为nobody nobody。
#worker_processes 2; #允许生成的进程数, 默认为1
#pid /nginx/pid/nginx.pid; #指定nginx进程运行文件存放地址
error_log log/error.log debug; #制定日志路径, 级别。这个设置可以放入全局块, http块, serve
块,级别以此为: debug|info|notice|warn|error|crit|alert|emerg
events {
  accept_mutex on; #设置网路连接kulaidian序列化, 防止惊群现象发生, 默认为on
  multi accept on; #设置一个进程是否同时接受多个网络连接, 默认为off
 #use epoll; #事件驱动模型, select|poll|kqueue|epoll|resig|/dev/poll|eventport
 worker connections 1024; #最大连接数, 默认为512
}
http {
```

```
 #开启GZIP压缩
 gzip on;
 gzip_min_length 1k;
 gzip_buffers 4 16k;
```
 $#$ gzip\_http\_version 1.0; gzip comp level 4; gzip types text/plain application/x-javascript text/css application/xml text/javascript applic tion/x-httpd-php image/jpeg image/gif image/png; gzip vary off; gzip\_disable "MSIE [1-6]\."; include mime.types; #文件扩展名与文件类型映射表 default type application/octet-stream; #默认文件类型, 默认为text/plain #access\_log off; #取消服务日志 log format myFormat '\$remote\_addr–\$remote\_user [\$time\_local] \$request \$status \$body ytes sent \$http referer \$http user agent \$http x forwarded for'; #自定义格式 access\_log log/access.log myFormat; #combined为日志格式的默认值 sendfile on; #允许sendfile方式传输文件, 默认为off, 可以在http块, server块, location块。 sendfile\_max\_chunk 100k; #每个进程每次调用传输数量不能大于设定的值, 默认为0, 即不设上 。 keepalive timeout 65; #连接超时时间, 默认为75s, 可以在http, server, location块。 error\_page 404 https://www.baidu.com; #错误页 # 配置拦截80端口 然后转发到https server { listen 80; server\_name www.example.com example.com pro.example.com;#多域名用空格隔开 这里 举例三个域名 rewrite ^(.\*)\$ https://\$host\$1 permanent; } #监听来着prod.example.com 的请求 然后再代理向Tomcat的端口 这里我的Tomcat端口为8080 server { listen 443; server\_name prod.example.com;#监听prod的二级域名 ssl on; ssl\_certificate /usr/local/centos\_x64/nginx\_https/214544061980920.pem; ssl\_certificate\_key /usr/local/centos\_x64/nginx\_https/214544061980920.key; ssl\_session\_timeout 5m; ssl\_ciphers ECDHE-RSA-AES128-GCM-SHA256:ECDHE:ECDH:AES:HIGH:!NULL:!aNULL:!M 5:!ADH:!RC4; ssl\_protocols TLSv1 TLSv1.1 TLSv1.2; ssl\_prefer\_server\_ciphers on; location / { proxy\_pass http://127.0.0.1:8080; #来自请求交给tomcat处理 proxy\_redirect off; proxy\_set\_header Host \$host; #后端的Web服务器可以通过X-Forwarded-For>获取用 真实IP proxy set header X-Real-IP \$remote addr; proxy set header X-Forwarded-For \$proxy add x forwarded for; client max body size 10m; #允许客户端请求的最大单文件字节数 client\_body\_buffer\_size 128k; #缓冲区代理缓冲用户端请求的最大字节数 proxy connect timeout 90; #nginx跟后端服务器连接超时时间(代理连接超时) proxy\_read\_timeout 90; #连接成功后, 后端服务器响应时间(代理接收超时) proxy\_buffer\_size 4k; #设置代理服务器(nginx)保存用户头信息的缓冲区大小 proxy\_buffers 6 32k; #proxy\_buffers缓冲区,网页平均在32k以下的话>,这样设置 proxy busy buffers size 64k; #高负荷下缓冲大小 (proxy buffers\*2) proxy temp file write size 64k; #设定缓存文件夹大小, 大于这个值, 将从upstream服务

传

```
 }
 }
   #监听来自 www.example.com example.com 两个域名的请求 转向到静态的Html文件目录
   server {
     listen 443;
     server_name www.example.com example.com;
      ssl on;
     ssl_certificate /usr/local/centos_x64/nginx_https/214544061980920.pem;
     ssl_certificate_key /usr/local/centos_x64/nginx_https/214544061980920.key;
     ssl_session_timeout 5m;
     ssl_ciphers ECDHE-RSA-AES128-GCM-SHA256:ECDHE:ECDH:AES:HIGH:!NULL:!aNULL:!M
5:!ADH:!RC4;
     ssl protocols TLSv1 TLSv1.1 TLSv1.2;
     ssl prefer server ciphers on;
      location / {
          root /web/; #默认Html目录
          index index.html index.htm;#首页文件
     }
   }
}
```